# HOW TO CUSTOMIZE YOUR OWN! ZOOM CATALOG

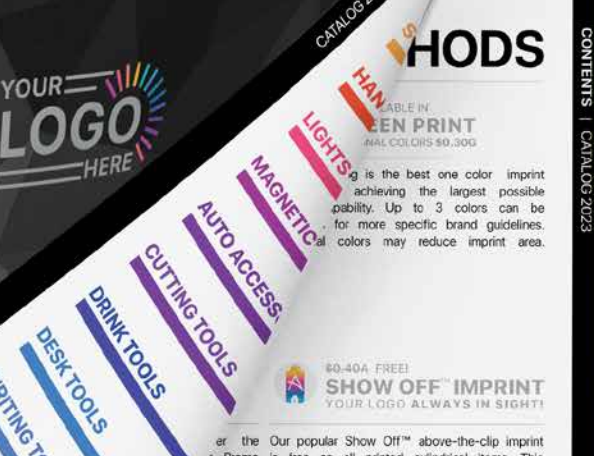

**60.40A FREE SHOW OFF IMPRINT** *FOUR LOGO ALWAYS IN SIGHT!* 

er the Our popular Show Off<sup>14</sup> above-the-clip imprint<br>Promo is free on all printed cylindrical items. This<br>is 60% includes pocket screwdrivers and hand tools.

## **HELPFUL ICONS**

**ECO FRIENDLY** 

RECYCLED MATE

MAIL!

**WRITING TOOKS** 

**REAGAN CARE** 

PACKAGING

Similar Roug

ORDINAL AKORAMIZON

NOTE ON PROVIDE

and lightweight. They can be Items are made sustainably with recycled a direct mail envelope or held or biodegradable materials. Great for Earth adhesive. Ask us about custom Day (April 22) promotions and events. s for emery boards and magnifiers.

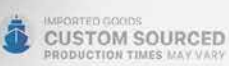

Add Items are produced outside the United States, s at a to accommodate large and custom sourcing needs. Production times and order minimums<br>may be greater for these items. Samples not wantage<br>last long! available on custom items. Call for a quote.

# > ZOOMcatalog

ALEXANDER

### LOG IN AT HTTPS://ALEXANDERMC.ZOOMCUSTOM.COM

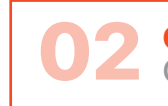

### CHOSE CATALOG OR FLYER

**Customer Email Address & Logo Required.** 

# GUDGI

ogs Customize Flyers Distributor Flyers Distributor Catalogs Manage Reps Change Admin Password

#### **MAKE OUR CATALOGS AND FLYERS YOUR OWN**

Add your logo, contact information and more to our blank catalogs and flyers. Add them to your website, emails, marketing materials, proposals or post them to your social media sites."

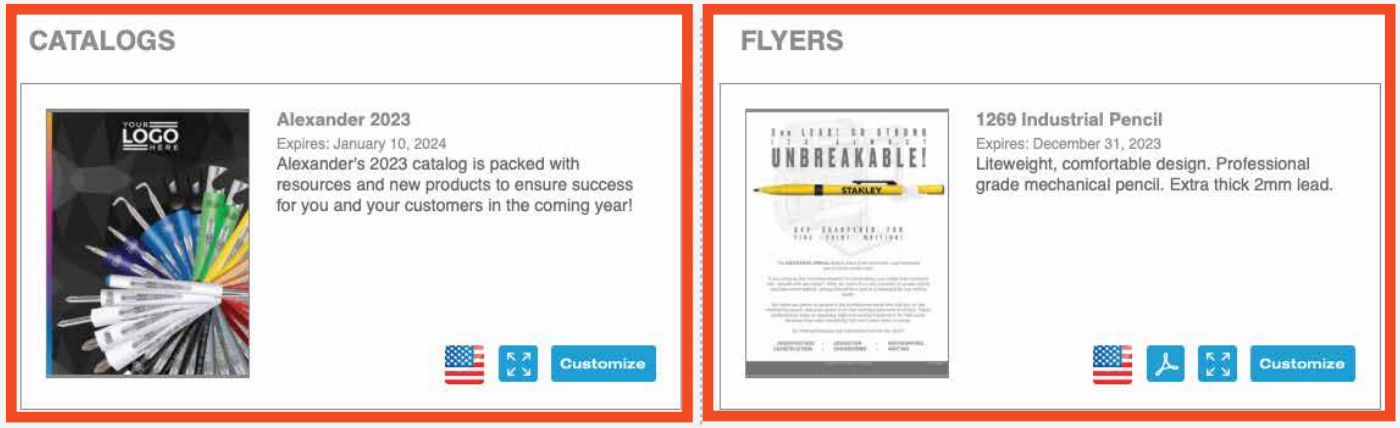

#### ENTER CUSTOMER INFO 03

Be thorough! Website, Email & other info will be displayed to the end user!

### **Customize a Catalog for your Customer**

#### **CUSTOMER NOTIFICATION EMAIL**

Would you like us to automatically send the customized catalog link and information to the customer after you have created it? Click here to see a sample of the email we will send.

○ Yes, send the catalog information to the customer. NOTE: If you do not include an email address below the email will not be delivered.

O No, do not send the customer an email. I will send them the information myself.

#### SELECT A CUSTOMER: ADD, EDIT AND REMOVE CUSTOMERS FROM THE LIST

Only you will be able to see the customers you add in this section. They will not become part of the general database.

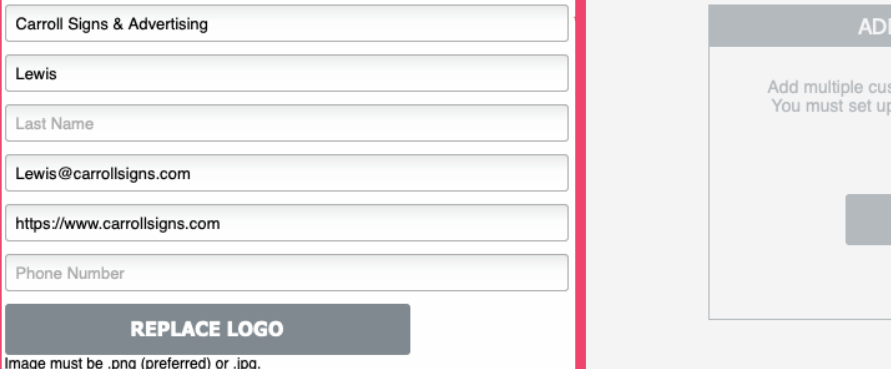

#### O MULTIPLE CUSTOMERS AT ONCE

22

alexandermo I Log out

stomer profiles at once by uploading a CSV spreadsheet.<br>p your spreadsheet according to our template. Click here<br>to download the CSV template

**UPLOAD YOUR SPREADSHEET** 

#### **BROWSE TO FILE**

Need help? support@zoomcatalog.com

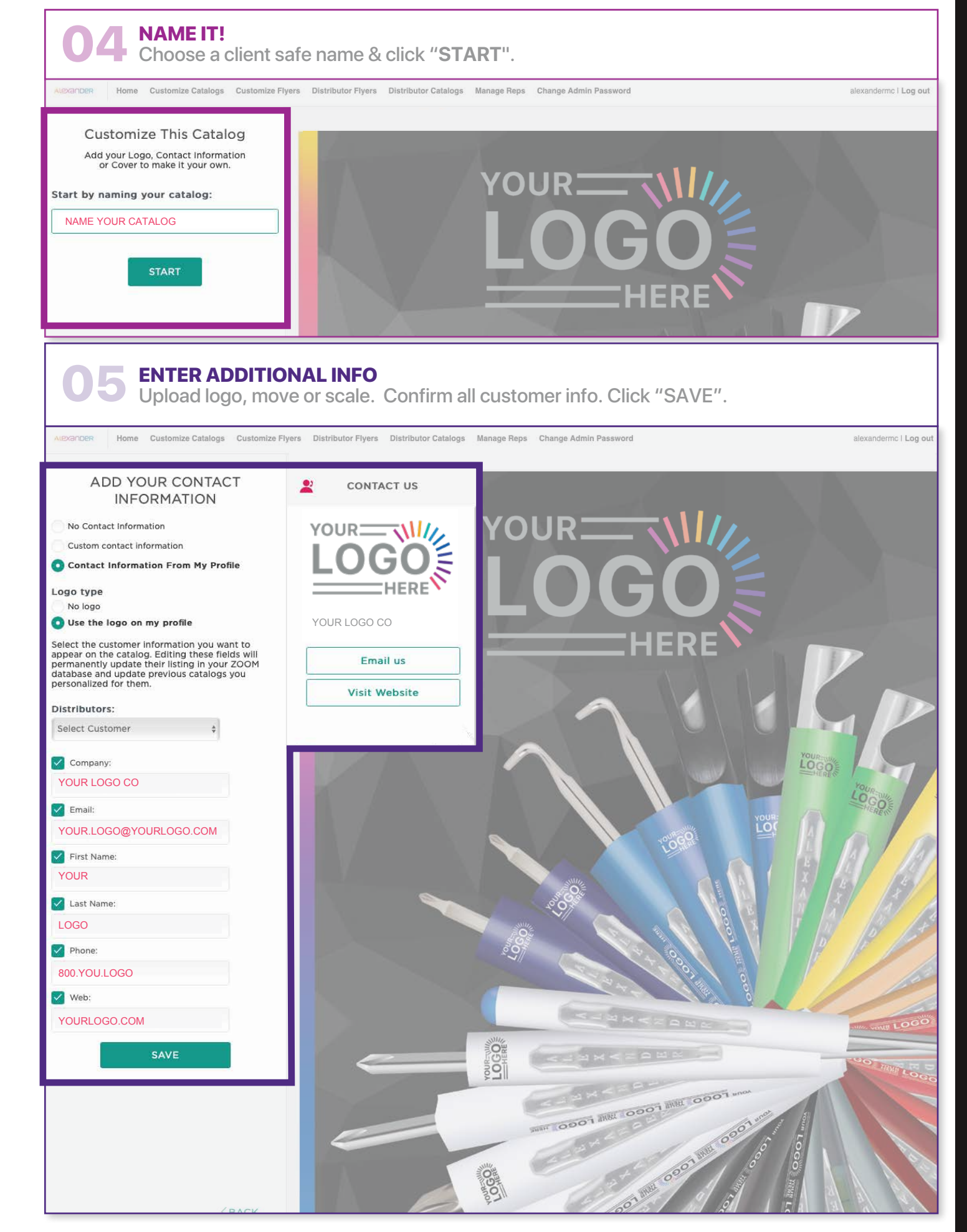

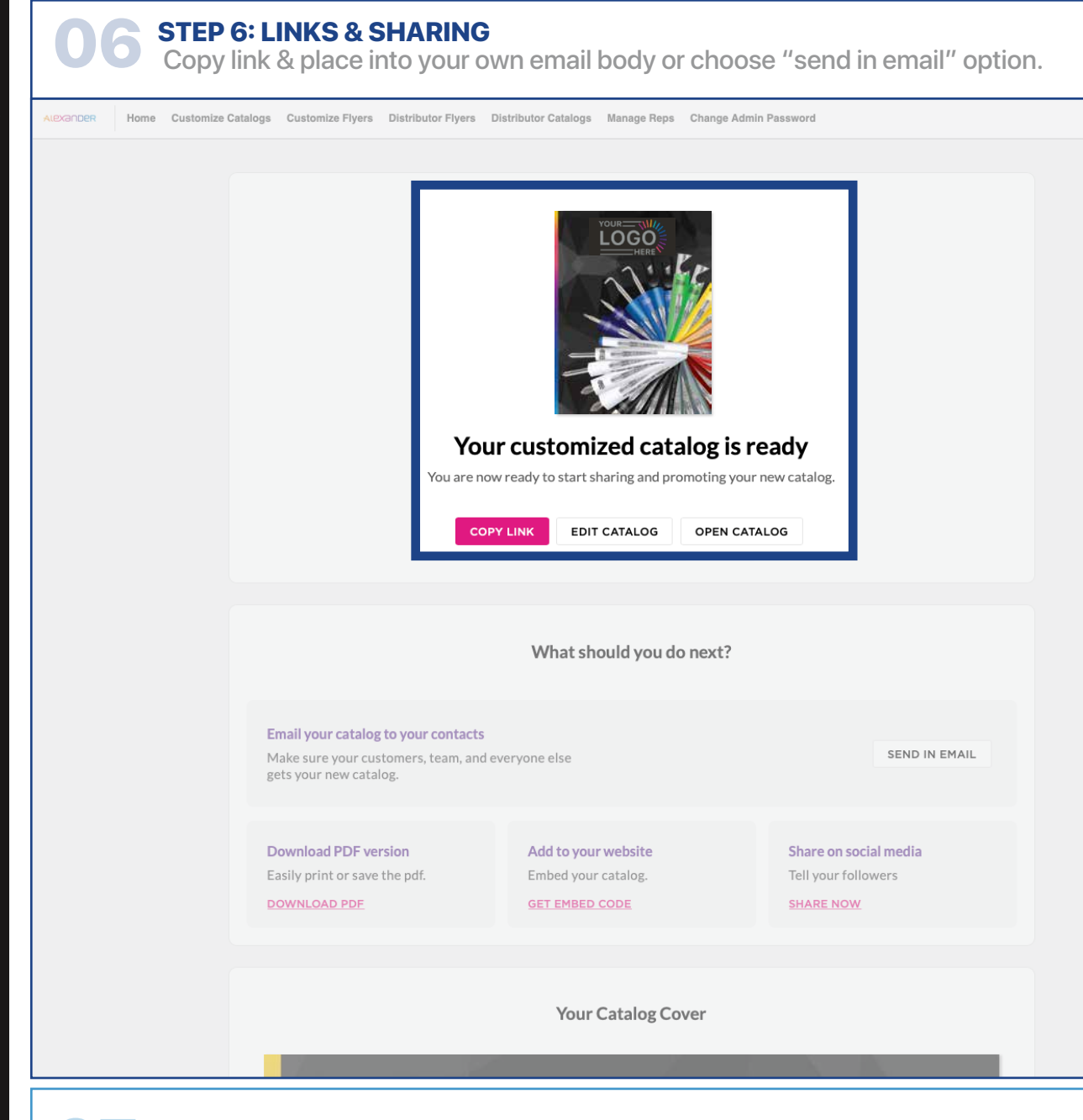

alexandermc | Log out

alexandermc | Log out

**07 "DISTRIBUTOR CATALOGS" TAB**<br>Access links & sharing infoat any time.

# ALEXANDER

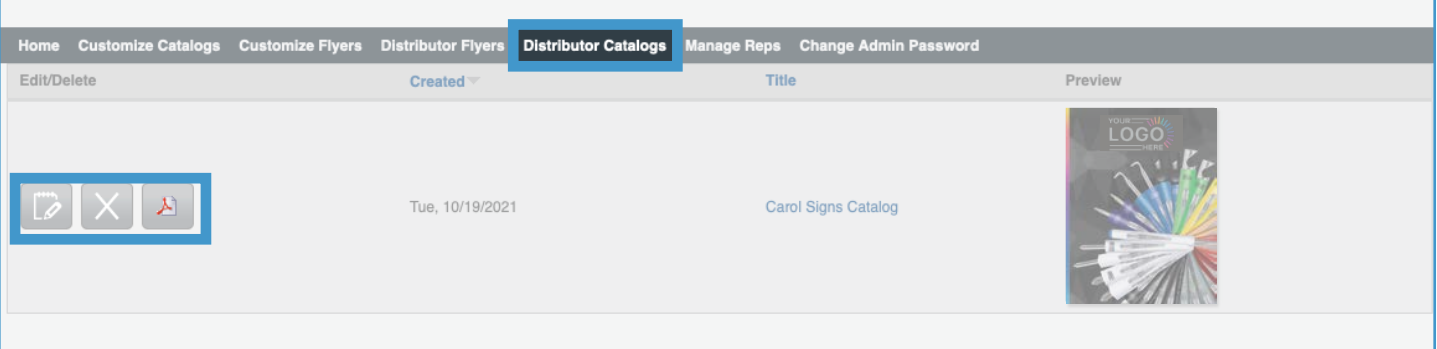